## <span id="page-0-0"></span>DIO1A Digital Input/Output Module

The DIOlA Digital Input Output Module provides 32 digital input or output channels at TTL levels. These channels are grouped into four 8-bit ports which can be individually programmed for input or output by software commands. The inputs are read directly by the host computer, and the outputs are latched. A power on reset circuit automatically configures all ports as inputs when the DIOlA module is powered up.

I/O connections are made to on-card quick disconnect screw terminal blocks, which accept 16-24 gauge wire stripped 3/16". In addition to the screw terminals, a mass termination connector for ribbon cable is provided on the forward edge of the module.

#### **CAUTION**

Always turn off the data acquisition system power supply before installing or removing modules. To avoid the possibility of EMI radiation, never operate the system with the top cover open or removed.

The DIOlA module can be installed in any available slot in any Keithley/DAC Data Acquisition System. However, for best performance any analog modules should be plugged into the lowest-numbered available slots, leaving the higher slots for digital modules. To install the module in a Model 500 or Model 556, remove the top cover and insert the module in any available slot with the component side of the module facing the power supply. To install the module in a Model570 or a Model 575, open the clamshell cover and insert the module into the option slot with the component side of the module facing up. See your data acquisition system manual for details on opening the system and installing modules.

The DIOlA module can be identified by a Model 575, 5OOA, 5OOP, or 556 mainframe through the use of a Self-ID resistor which is mounted on the module. The value of this resistor is measured by the mainframe, and an JD code is generated from the value. The DIOlA module uses the same ID code 52 (4530 ohms) as the older DIOl

module, and is functionally compatible with the older module. The older DIOl module has hardware switches for port configuration, while this function is performed through software for the DIOlA.

## User Connections

User connections can be made to either the quick disconnect terminal blocks at the top of the module, or to the mass termination connector located at one end of the board (through the supplied ribbon cable).

## Table 1. User-configured Components

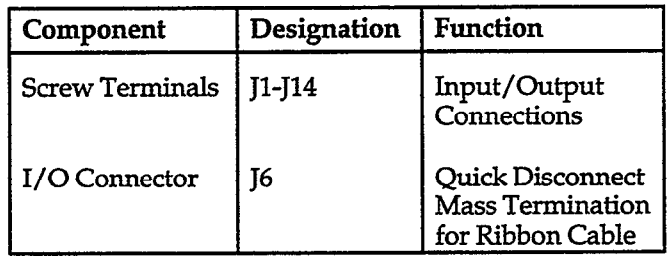

Screw terminals for making input/output connections are located on Jl, J2, J3, and J4 across the top edge of the module board. The channelnumbers (0 to31) are marked across the top edge of the board and are also shown in Figure 1.

Two connections each for the module ground (GND) and +5 volts (+5) are also included on the top edge of the board. The terminals are intended to be used with 16 to 24 gauge wire stripped 3/16", and the terminal blocks can be pulled off of the strip to facilitate connections. A typical input/output connection for the screw terminals is shown in Figure 2.

In situations requiring rapid connection and disconnection of signal lines, J6 can be used as an alternate means of signal connection. Figure 3 shows the pin diagram for J6, which is designed for use with a matching optional rib-

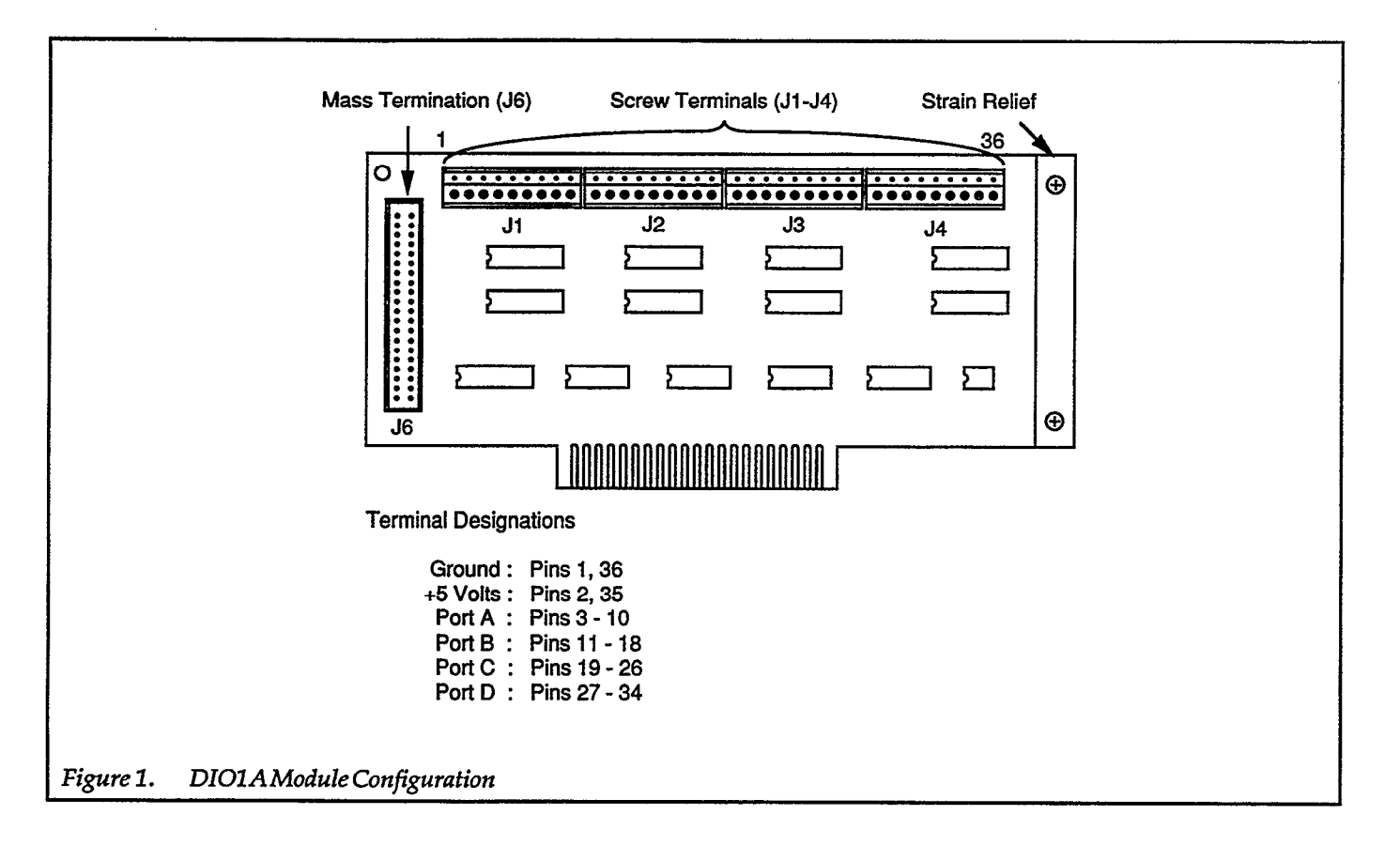

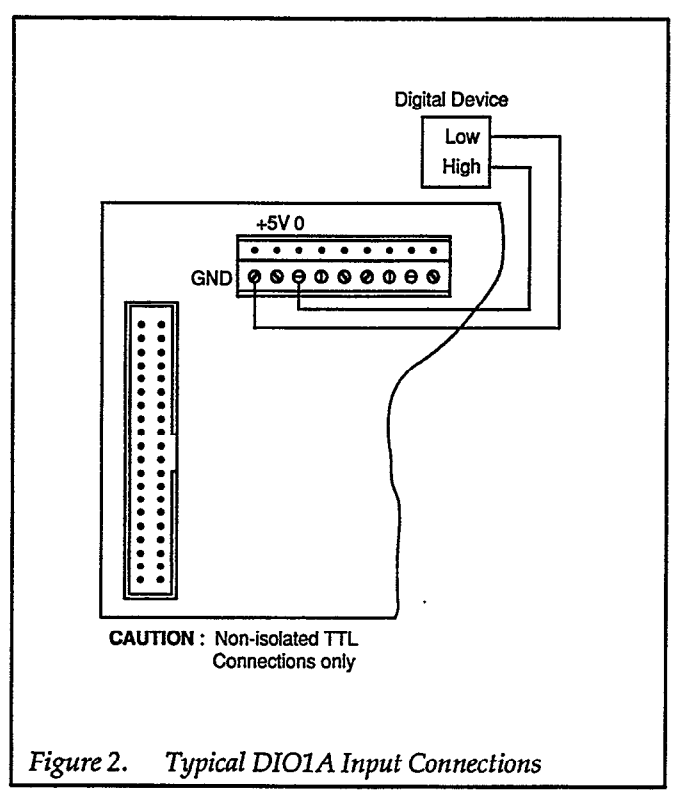

bon cable available from Keithley. When connecting signals in this manner, the screw terminals should not be used.

If FMI radiation becomes a problem, use shielded cables for input and output connections. Connect the shield of the cable to the baseboard ground ONLY (or one of the GND terminals of the screw terminal connectors), and leave the other end of the shield unconnected. Do not use the shield of the cable as a signal carrying connection.

## CAUTION

DIOlA inputs arid outputs are non-isoIated, meaning that the circuit ground is connected to power ground. Any circuits connected to the module must also be referenced to power ground and must not be floating, or themodule may be damaged.

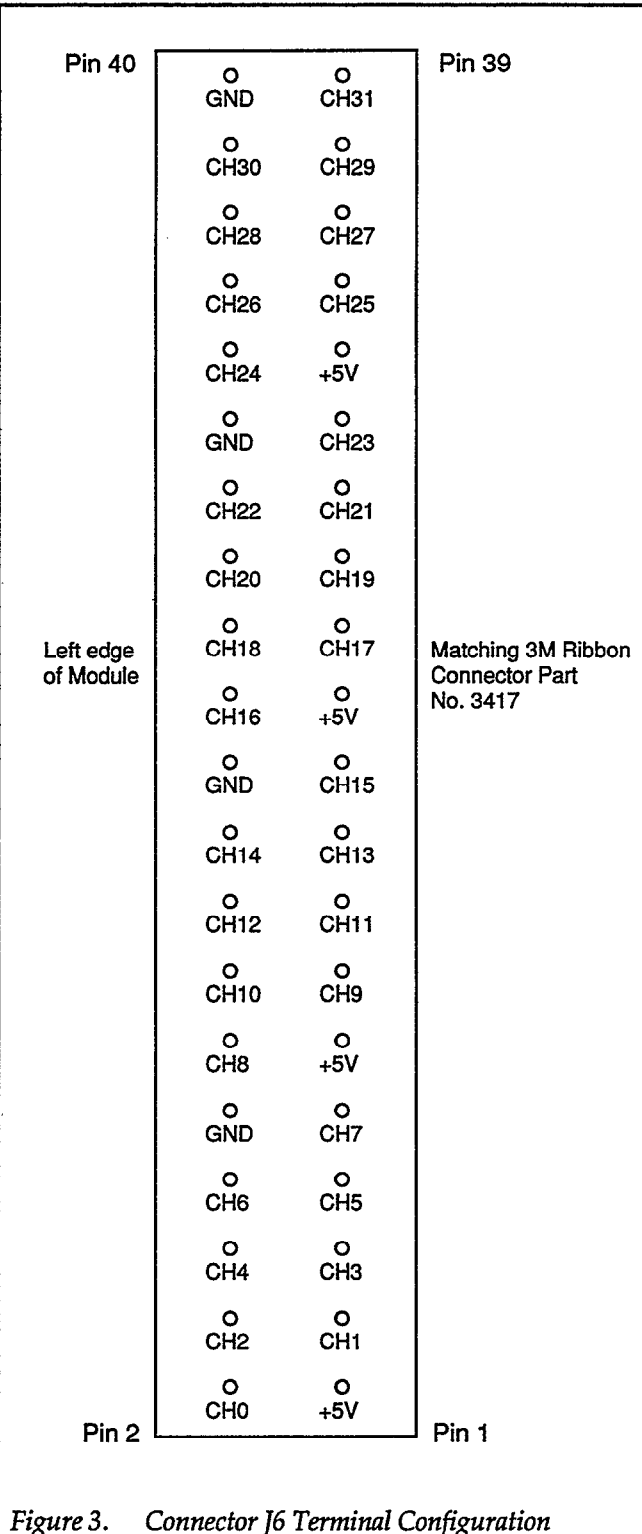

## Input/Output Programming

The 32 digital I/O channels of the DIOlA are grouped into four ports of 8 channels each. Port A consists of channels 0 to 7, Port B of channels 8 to 15, Port C of channels 16 to 23, and Port D of channels 24 to 31. The function of each port (and thus, the 8 channels associated with that port,) can be programmed individually for input or output through the use of software commands discussed below. The data written to or read from any port can be handled as a byte of information, in which eight channels are accessed at one time.

#### TTL Levels and Loading Considerations

When configured for input, each channel of the DIOlA represents one LS TTL load to the external circuitry  $(20\mu A$  high, 0.4mA low). Logic low should be between 0 volts and 0.5 volts, and logic high should be between 2 volts and 5 volts (standard TTL levels).

When configured as outputs, each channel is capable of driving a maximum of 60 LS TTL loads or 15 standard TTL loads (maximum output is 1.2 mA high and 24 mA low). Logic low will be in the range of 0 volts to 0.5 volts, and logic high will be between 2.7 volts and 5 volts.

## Commands

The DIOlA uses the slot dependent CMDA and CMDB lines for setup and read/write operations. To select a port for a read or write operation, or to configure the ports for input or output, write to CMDA of the appropriate slot. In order to write or read data, write to or read from CMDB for the appropriate slot. See Table 2 for a list of the slots and memory locations corresponding to the CMDA and CMDB lines. Figure 4 includes details on the DIOlA register usage. Memory locations indicated for these commands assume that the interface card in the host PC is set for a base address of CFF80. Any other setting of the base address will require the appropriate offset of the supplied command locations.

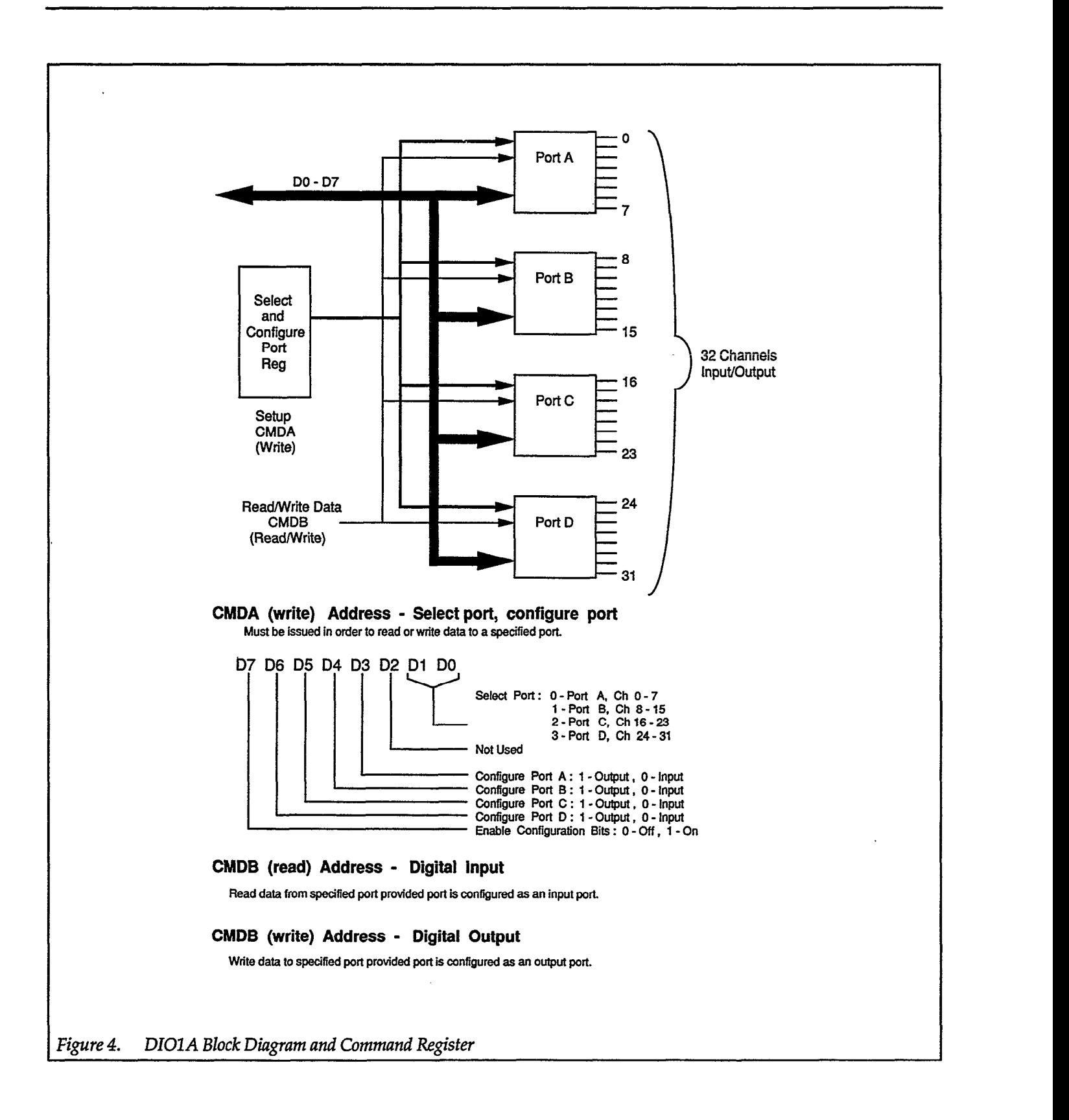

## Table2. Locations for Slot Dependent Commands

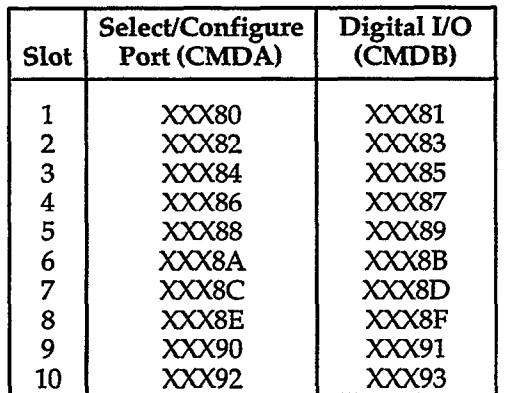

XXX=1st 3 digits of IBIN address, e.g. "CFF"

## SELECT/CONFIGURE PORT operations

Location: Slot dependent CMDA write

The CMDA write command is used to configure the ports for input or output, and to select the port that data is to be written to or read from. Refer to Figure 4 for the following discussion of the CMDA write data byte.

Bits D3 through D7 are used to configure the ports for input or output. Bit D7must be set to a logic 1 to enable bits D3 through D6 to set their appropriate port to an input or an output port. When bit D7 is set to a logic 0, bits D3 through D6 are ignored. Bits D3 through D6 are used for PORT A through PORT D, respectively. Setting the appropriate bit to a logic 1 sets that port and all associated channels, to a digital output. Setting the appropriate bit to a logic 0 sets that port, and all associated channels, to a digital input.

## **NOTE**

Upon power up, all ports are set to be digital inputs.

Bits DO and Dl are used to select a particular port for input or output. A value from 0 to 3 will select port A through port D respectively. Port selection will always occur with a CMDA write to the DIOlA module, regardless of the logic value of bit D7.

## NOTE

Upon power up, a random port will be selected; therefore, port selection should be accomplished prior to read or write operation with CMDB.

#### **NOTE**

In some applications, you may find it useful to read back the levels previously programmed to a DIOlA port configured for output. The value read back will be the last byte value successfully programmed to the port. This feature can be implemented using BASIC's PEEK command, or the equivalent memory read function of other languages. This WAS NOT a capability of the older DIOl module, and should not be attempted using the older module.

## DIGITAL INPUT/OUTPUT operations

Location: Slot-dependent CMDB read or write

A CMDB read is used to access data from a selected port when that port is configured as an input port. A CMDB write is used to write data to the selected port when that port is configured as an output port. Note that each of the four ports can be individually programmed as either an input or output port, as discussed above.

When a port is configured as an input port, the CMDB command location is read to access the status of the channels associated with the port. Reading this location will return an 8 bit binary number, with the DO thru D7 lines representing the input lines for the selected port as indicated in Table 3. Since the inputs are not latched, the data will reflect the condition of the input channels at the instant that the read operation is performed. Note that the channels being read will depend on the port selected with the CMDA write command discussed above.

If you need to know the status of a particular channel, a logical AND instruction can be used to "mask off" the unnecessary bit positions. The mask should contain zeros in the irrelevant bit positions and logic ones in the bit positions representing the channels in question. The result of ANDing the mask with the input data will then be an 8 bit binary number with each bit in an irrelevant position equal to zero. The relevant channels will contain a 1 or a 0 depending on the status of the corresponding bit in the masked byte (a 1 if the object bit is high, a 0 if the object bit is low).

When reading a DIOlA port with the BASIC PEEK command, the returned value will be a decimal number between 0 and 255, depending on the status of the input channels. The status of a particular channel can be determined by ANDing the returned value with the decimal weighting for that particular channel. If the ANDed result is non-zero, the channel is high (logic 1).

EXAMPLE: The status of channel 6 on port A is to be determined:

100 POKE CMDA,O 110 STATUS6 = PEEK(CMDB) AND 64

If the value returned in variable STATUS6 is non-zero, then channel 6 is high.

If a DIOl A port is configured as output, the value written to CMDB should be the equivalent of an 8 bit binarynumber, with the status of the 8 bits (1 or 0) representing the status of the 8 channels of the selected port (high or low). The channels affected will depend on the selected port, as outlined in Table 3. Data written to a port will be latched into the outputs and will remain unchanged until the port is written to again, or the port is configured as an input port. From BASIC, the value written to the port using the POKE command will be a decimal value in the range from 0 to 255.

To change the status of one output channel while leaving the others unchanged, you must know the status of all of the channels. To accomplish this, a variable in the controlling program could be assigned to the current status of the port in question (and updated every time the port is written to), or the output on the port could be read directly from the port using the readback feature (and stored in a variable). When the current status of all the channels on the particular port is known, the value of the variable can be changed to correspond to the desired status of the selected port, and this new value written to the CMDB location.

In assembly language, this modification can be performed by using logical AND and logical OR instructions. When turning a single channel on (high) the variable representing the current port status should should be ORed with a number equivalent to an 8 bit binary value with zeros in the bit positions to remain unchanged and ones in the bit positions to be turned on. When turning a channel off, the port status variable should be ANDed with an 8 bit binary value with ones in the bit positions to remain unchanged and zeros in the positions to be turned off

From BASIC, the decimal weight of the bit to be turned on or off should be added to (off to on) or subtracted from (on to off) the decimal number that represents the current port status. For example, to turn channel 4 off, it would be necessary to subtract 8 from the decimal value representing the port status. To turn on channel 8, it would be necessary to add 128 to the status.

It should be noted that the DIOlA module is command compatible with the older DIOl module, with the added programmability of the port configuration versus the switch selectability of the older module. Programs written for the older module can be modified for use with the new module by simply issuing a CMDA WRlTE to configure the ports before any input or output is accomplished.

Table 3. Digital I/O Channels and Bit Values

| <b>Bit Position</b>                                                          | D7                  | D6                  | D <sub>5</sub>      | D4                  | D3                  | D2                  | D1            | D0                 |
|------------------------------------------------------------------------------|---------------------|---------------------|---------------------|---------------------|---------------------|---------------------|---------------|--------------------|
| Weighting                                                                    | 128                 | 64                  | 32                  | 16                  | 8                   | 4                   | 2             |                    |
| Port A Chan Nos.<br>Port B Chan Nos.<br>Port C Chan Nos.<br>Port D Chan Nos. | 7<br>15<br>23<br>31 | 6<br>14<br>22<br>30 | 5<br>13<br>21<br>29 | 4<br>12<br>20<br>28 | 3<br>11<br>19<br>27 | 2<br>10<br>18<br>26 | 9<br>17<br>25 | 0<br>8<br>16<br>24 |

## Theory of Operation

A schematic drawing of the DIOlA module is located on drawing number 501-206.

The DIOlA circuitry may be divided into six sections: data bus buffering circuitry, port selection circuitry, port configuration circuitry, channel input buffers, channel output latches, and power up reset circuitry.

Data from the baseboard bus circuitry is applied to the octal bus transceiver U13 (74LS245). Bus transmission direction of U13 is controlled by the baseboard Read/Write line, while the CMDB line is used to enable the device when reading or writing data to one of the 4 ports on the module using the DIGITAL I/O command.

The two least significant bits of the data bus (DO and Dl) are also applied to the port selection circuitry made up of a dual D type flip flop U2 (74LS75) and a 3 to 8 line decoder U4 (74LS138). When a CMDA write is issued in the select port mode, the values on the DO, Dl, and Read/ Write lines are latched into U4. When the CMDB line next goes low, U4 decodes the input from U2 into an enabling signal to go to only 1 of the 4 ports (either the input buffer or the output latch, depending upon the state of the Read/Write line). For example, if 11 (binary) were present at DO and Dl, and the Read/ Write line was active (low), executing a CMDA write would latch the data into U4; then the Y7 output of U4 would go low with the next CMDB write, latching the data present on the bus at that time to the output of the port.

Input/Output selection is performed by triple 3 input nor gate U1 (74LS27) and quad latch U3 (74LS175). When a CMDA write is issued (bit D7 high) the data on lines D3 to D6 is latched into the inverting outputs of U3. A low to the output control of the output latches U6, U8, U10, and U12 (74LS374) allows the Read/Write line to clock the data from the bus to the port. When D3 to D6 are low, the output latches tri-state and the select port registers of U4 enable the input buffer for the selected port.

The Self-ID resistor (R40) connected between pins 4 and 41 of the card edge connector allow the mainframe to identify the module by reading the value of the resistor with an A/D conversion circuit and generating a code based on the value of the resistor. The ID resistor has a value of 4.53 kilohms, with a tolerance of 0.1%.

The power up reset circuitry is used to ensure that all outputs power up in a high impedance state by holding the clear line of U3 low until power up is complete, forcing all inverting outputs of the quad latch high.

## Troubleshooting Information

Troubleshoot the DIOlA by using the procedure outlined in Table 4. This process is fairly straightforward, as signal tracing is simply a matter of checking for the correct digital logic level throughout the module.

If a defective part is found, a replacement can be ordered from Keithley Data Acquisition and Control. Refer to the Service Section of the hardware manual for ordering details. Part numbers for the module are located on the component layout drawing (501-200).

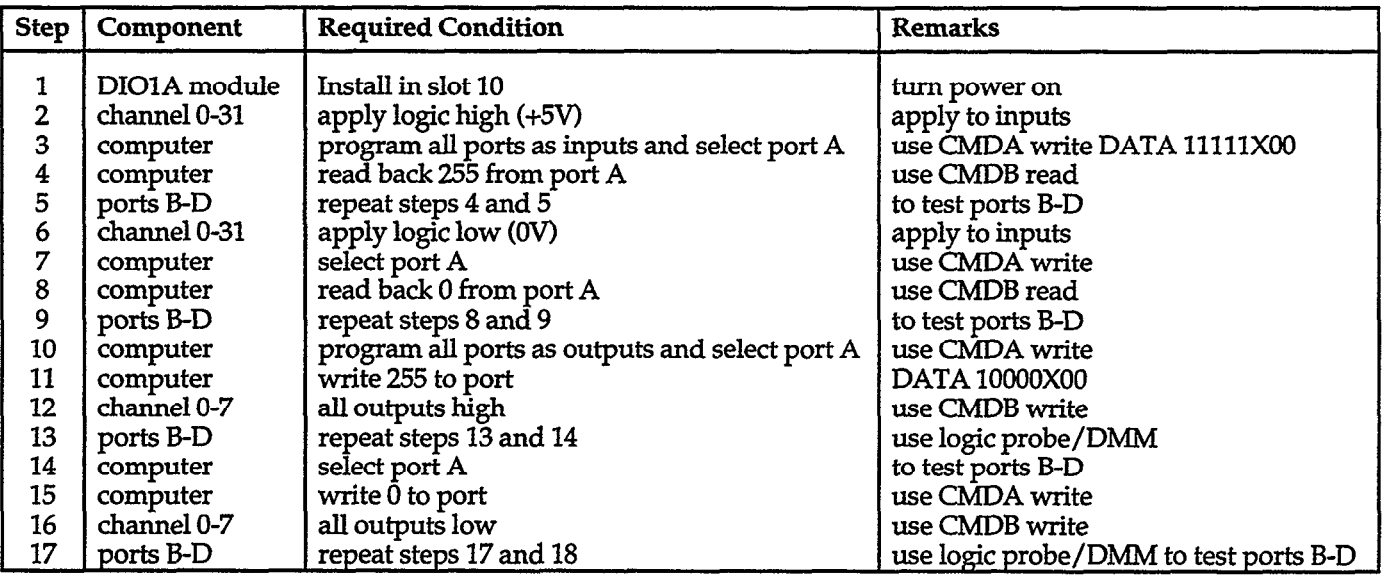

## Table 4. DIOlA Troubleshooting Information

Note: Slot 10 locations: CMDA XXX92

CMDBXXX93

## DIO1A Specifications

Channels: 32, software programmable in groups of 8 for input or output

Signal connection: Quick disconnect screw terminal blocks, 40 pin receptacle for ribbon cable assembly

Input characteristics:

TTL-compatible, high-true High-level Input Current: 20µA Low-level Input Current:  $-0.4$ mA

#### Output characteristics:

TI'L-compatible, high true Drive capacity: 60 LS-TTL loads or 15 standard TTL loads; 24mA sink at 0.5V Self-ID: resistor value  $-4.53k\Omega$ ,  $\pm 1\%$ . ID code 52

General: AII inputs and outputs referenced to system ground

AU inputs and outputs power up in high impedance state as inputs for safety

Accessories: Ribbon cable assembly, 6 foot, 40 conductor; one end mates with 40 pin receptacle on DIOIA, other end is unterminated. KeithIey part number 5OO-cA3.

Cable ribbon plug, only - 3M part number 3417.

## Parts List

The following components are used in the DIOlA module. Spares can be ordered from the repair department of Keithley Instruments, Inc., 28775 Aurora Road, Cleve-Iand, OH 44139. Please supply the part number, description, and quantity when ordering.

 $\ddot{\phantom{a}}$ 

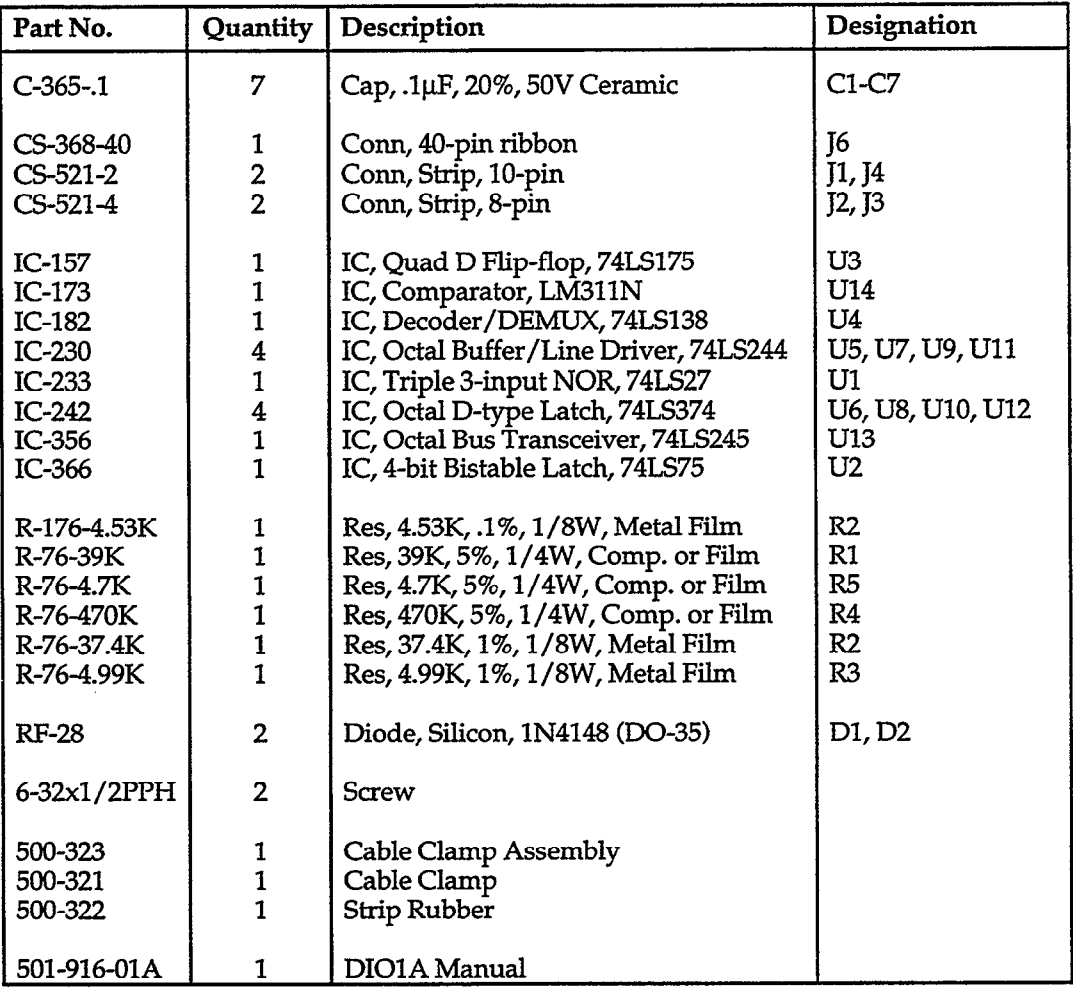

 $\sim$ 

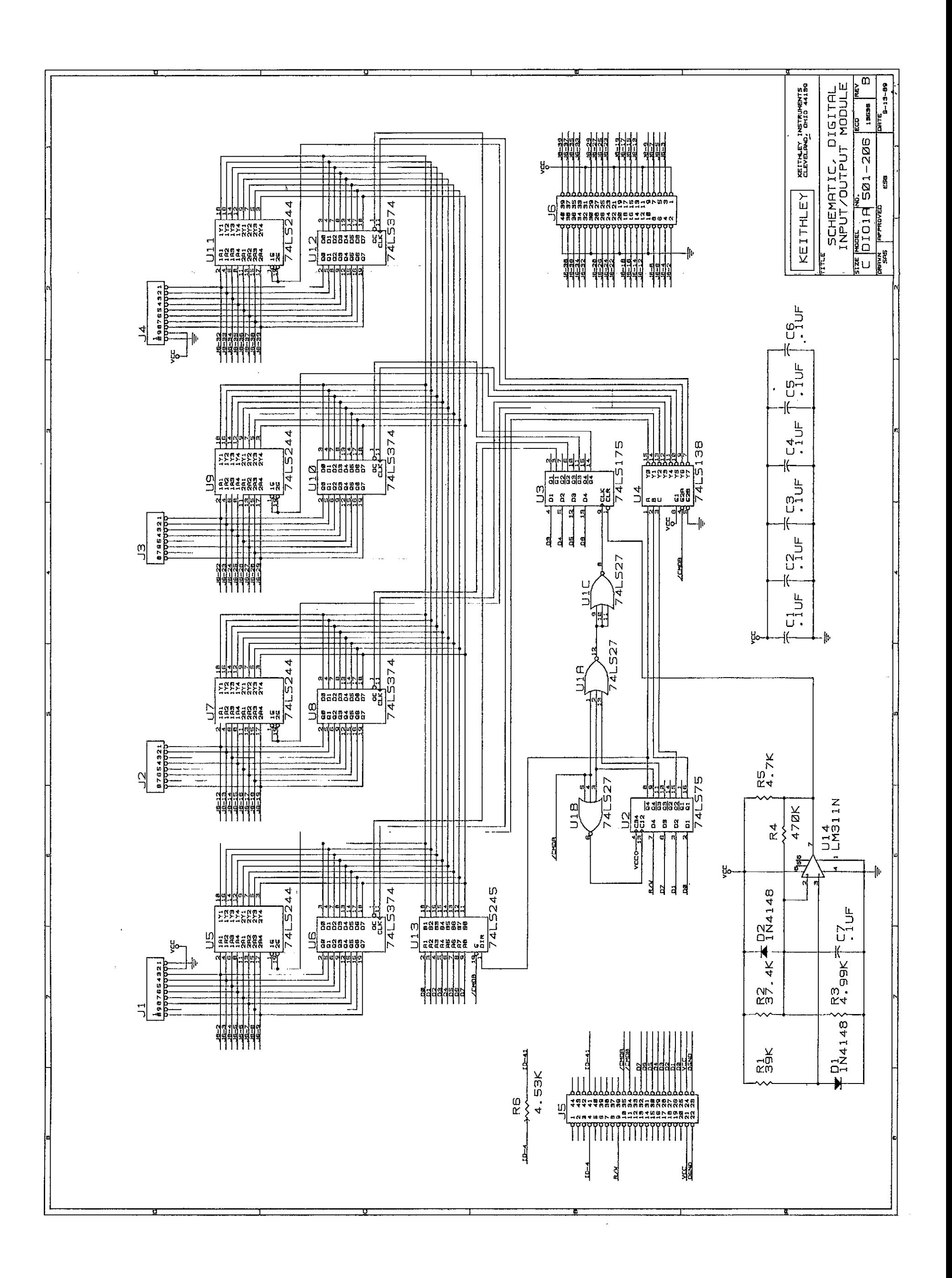

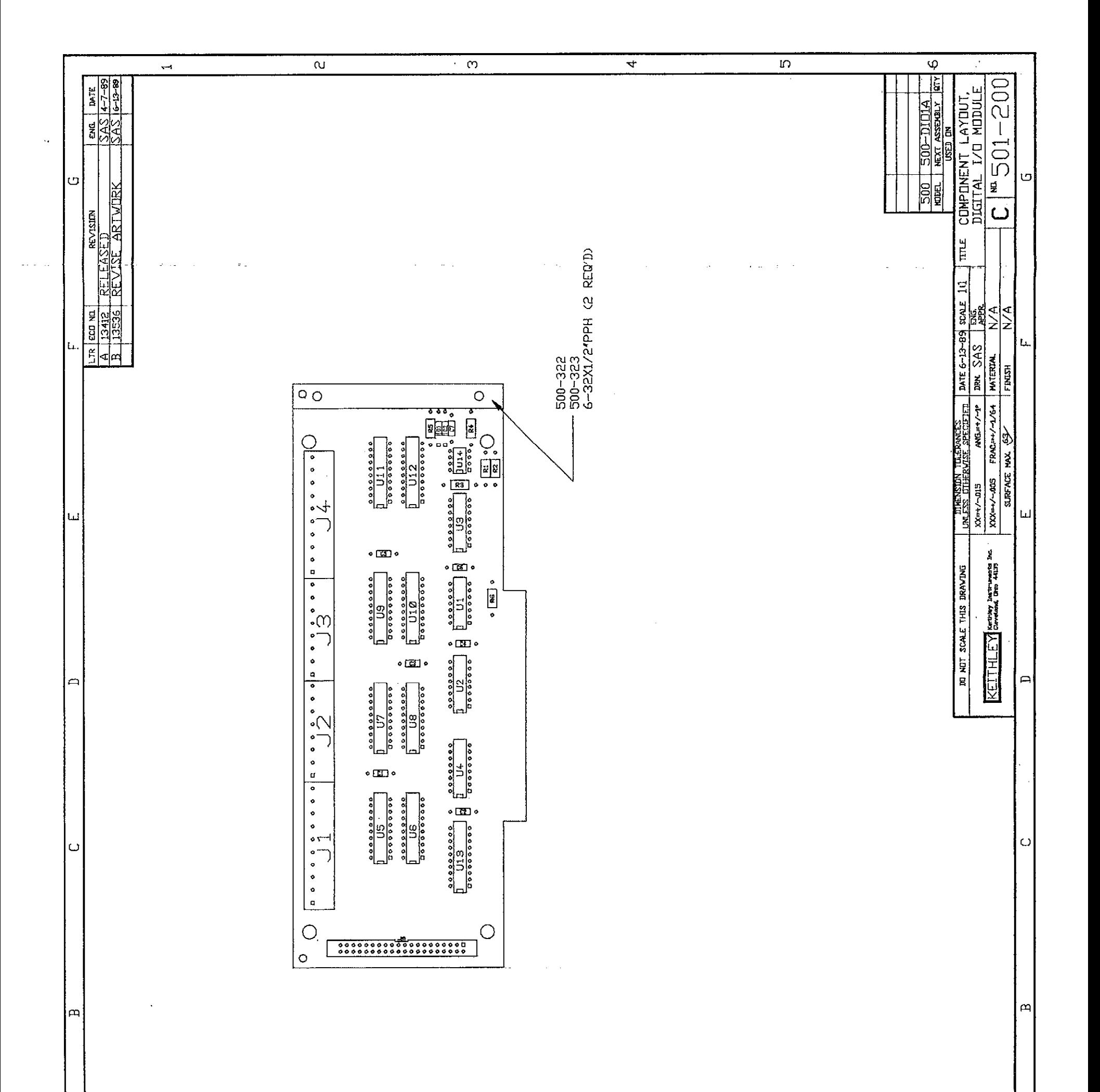

÷,

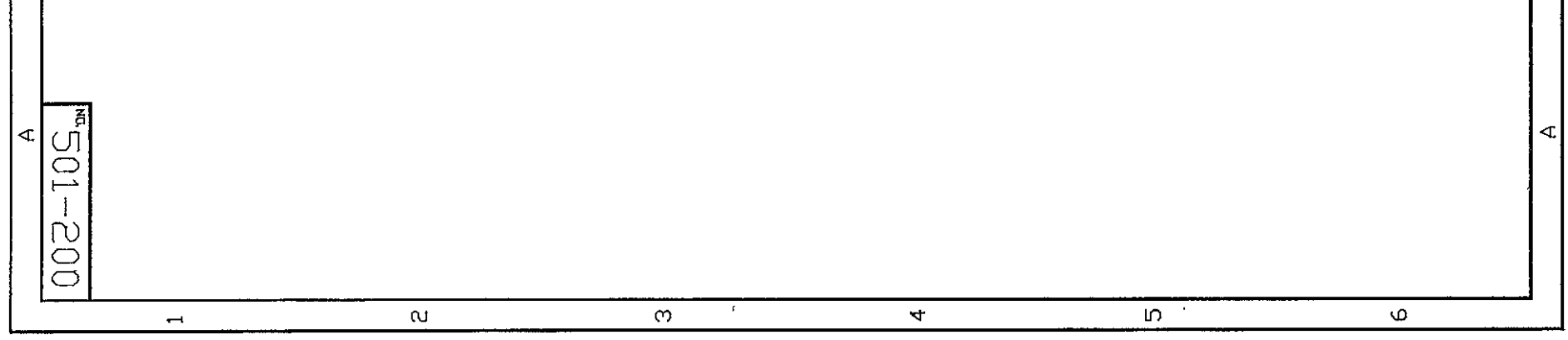

# Using the DIOlA and KDAC500 Software

The DIOlA digital I/O module can be used in a variety of control and monitoring applications to source and sense digital logic levels. The module's 32 channels can be configured for input or output in groups of 8 channels. Each group of 8 channels is a called a "port". Port A consists of channels O-7, port B consists of channels 8-15, and so on. The DIOlA channels can be read or written individually, or as ports.

The DIOlA channels are nonisolated, meaning that DIOlA digital ground is connected to earth ground. Therefore, the low side of any circuitry connected to the DIOlA must also be at ground potential or the circuitry, DIOlA, or data acquisition system may be damaged.

DIOlA inputs and outputs are compatible with low-power Schottky transistor-transistor logic (LS-TTL). This defines the voltage and current levels associated with logical high and low. When configured for input, each DIOlA channel presents one IS-TTL load to an external circuit. The external circuit must be able to absorb (sink) at least 0.4mA at O-O.5 volts for the DIOlA to recognize an input signal as a logic low. The same input must be capable of sourcing at least 20µA at

2-5 volts to drive a DIOlA input high.

A DIOlA output can drive up to 60 IS-TTL inputs, or 15 standard TTL inputs. This corresponds to a current sink capability of 24mA at O-0.5 volts. Drive current available from a high output is approximately 1mA at 2-5 volts.

Do not connect signals of less than OV or greater than 5V to the DIOlA or you may damage the module.

## Connection to Digital Logic

The DIOlA can interface many types of digital circuitry and logic families. However, it is important that any external voltages applied to the DIOlA inputs or outputs be within the range of 0-5V. Any input signal connected to the DIOlA must have sufficient sink and source capability to drive at least one IS-ITL load. Any load connected to a DIOlA output must not cause the DIOlA output to sink more than 24mA. Review the input and output specifications for the type of logic connected to the DIOlA to determine what conditioning, if any, may be required. This information is readily available in IC manufacturers' data books.

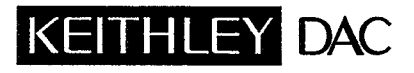

The DIOlA can usually be connected to standard TTL logic without concern for voltage levels. However, the total current loading is important where one TTL output is connected to several DIOlA inputs, or where several external loads are connected to one DIOlA output. A variety of TTL sub-families exist, including low- medium- and highpower types. Each sub-family has different current sink and source specifications associated with input and output. Make sure that a DIOlA channel and the external logic can each sink and source sufficient current to control each other.

Open-collector digital circuitry is another type of TTL logic which requires special consideration. As with standard TTL, an opencollector logic low sinks some current at O-O.5 volts. However, a logic high simply floats, and cannot actively drive an input. In contrast, a standard TTL gate contains internal circuitry to actively set a high output to at least 2V. To assure that an open-collector output will reliably control a DIOlA input, connect a 2k pull-up resistor between the DIOlA input and +5 volts.

CMOS and other low-power logic families operate at extremely low current levels, with logic high

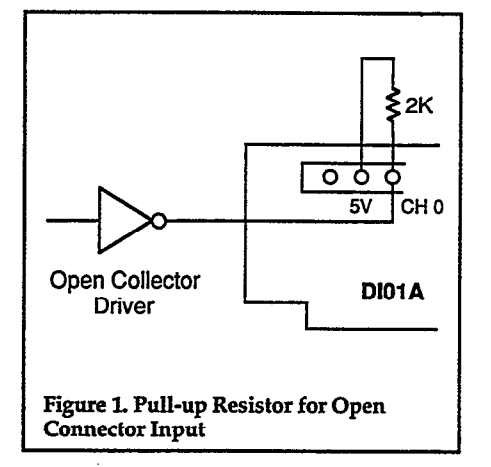

typically being 3-15 volts according to the circuit supply voltage. These devices usually require level translation or buffering to interface DIOlA channels. Integrated circuits such as the 4049 and 4050 buffer ICs are available for CMOS-to-TTL buffering; Buffering circuits based on discrete components can also be used.

Note: For reliable operation, a DIOlA input must be actively driven to 2-5 volts when the signal is high. Hardware switches, opencollector logic, and some other types of signals may allow a DIOlA input to "float" then they switch high. A floating DIOlA input may be susceptible to false triggering. A 2k pull-up resistor should be connected between a DIOlA input and +5V if the signal does not actively drive the input high.

## Controlling External Loads with the DIOlA

A DIOlA output can sink 24mA at 05V when at logic low. The same output can source about one milliamp when at logic high. Thus, the DIOlA is better used as a switchable ground point, rather than a power source for controlling external loads. For example, a DIOlA output channel lacks sufficient current to light an LED indicator. For sufficient brightness, the anode of the LED should be connected to an external source of voltage, and the cathode connected to a DIOlA channel configured for output. When the DIOlA output is switched low, current flows through the LED to ground, completing the circuit. A 5V supply terminal is included on the DIOlA connector for such applications.

Applications may require con-

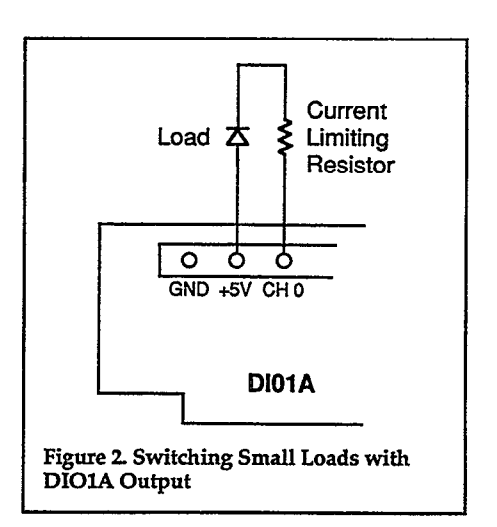

trolling higher-current DC or AC loads which are beyond the DIOlA's capacity. In this case, an AC or DC solid state relay can be used between the load and a DIOlA output. Normally, these relays are energized by switching a control terminal on the relay to ground, although some may require application of a 3-5V control voltage. A typical control current is 5-15 mA, which is well within the sink capability of a DIOlA output. The Keithley/DAC PROTO module can be used for assembling one or two auxiliary relay circuits for use with the DIOIA. If several relays are needed, it may be more costeffective to use a PCM2 or PCM3 module which can control up to 16 relays.

## Caution: The DIOlA should not be operated beyond the specified ratings or the module will be damaged.

Where signals with relatively high voltages are involved, or where isolation is needed, an opto-isolator or other conditioning circuitry can be used between the DIOlA and the external circuit. The user must choose the conditioning method according to the application, taking care that the signal ultimately

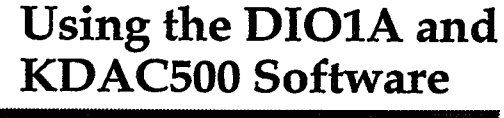

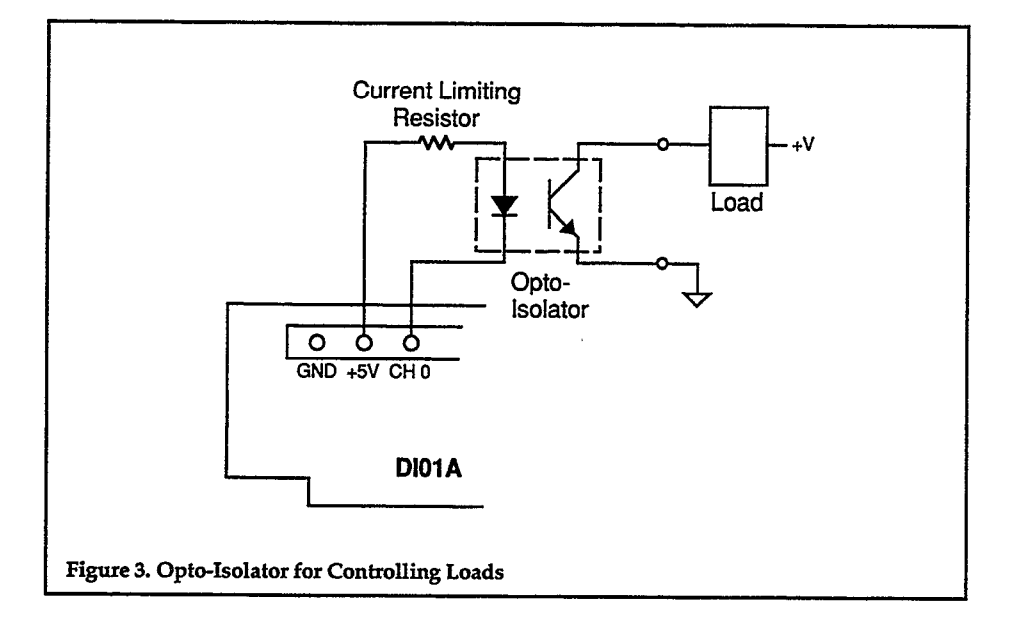

applied to the DIO1A is within Monitoring the status of acceptable limits. Where many channels are involved, Keithley's DIM1 and DOM1 digital I/O<br>modules offer 16 channels each, with optical isolation and the ability to interface voltages up to 2SV and loads up to 50mA. Both modules maintain isolation of up to 500V between channels, or from channel to ground.

Connection to Mechanical Switches

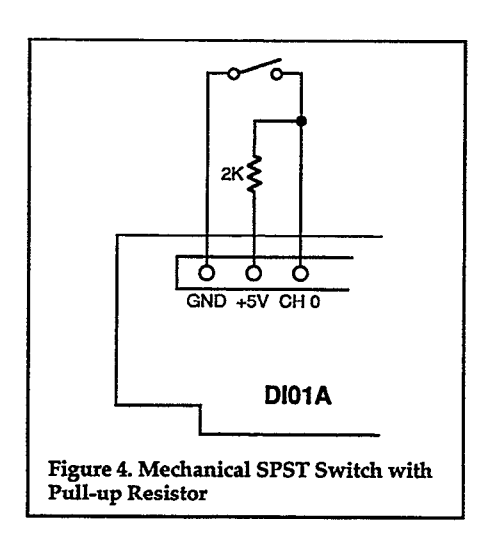

mechanical switches presents two problems. Where an application must detect a contact closure, it is a simple matter to connect the switch from a DIOlA input to ground. However, this method will allow the DIOlA input to float when the switch is opened. The channel may be susceptible to noise or activity on other channels. The solution is to also connect a 2% pull-up resistor between the DIOlA input channel and +5V (Figure 4). When the switch opens, the channel will be pulled to +5V through the resistor, and be immune to noise and false triggering.

Second, mechanical switch contacts usually exhibit 'bounce", in which electrical continuity rapidly makes and breaks several times at the instant the contacts close. In some digital applications, this bounce may be unacceptable. The solution is to use a "debouncing" circuit between the switch and DIOlA input. A flip-flop circuit suitable for debouncing SPDT limit switches is shown below. A second

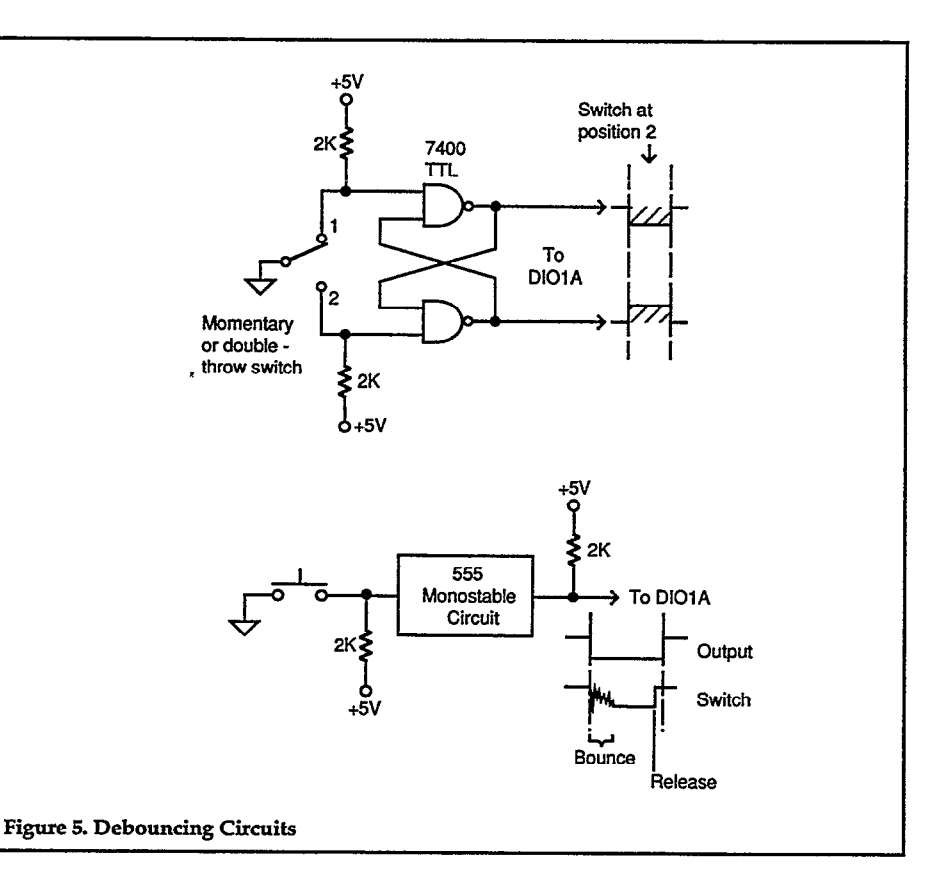

remedy, ideal for debouncing momentary push-button switches, uses a circuit which generates a single pulse when triggered by the switch. The pulse must be longer than the time it takes the contacts to settle (typically a matter of milliseconds). A 555 timer integrated circuit or various types of one-shot ICs can be used for this application. See IC manufacturers' data books for more information.

## Reading BCD Outputs

Before IEEE-488 and RS-232-C serial interfaces became the preferred method, binary-coded decimal (BCD) outputs were included on some instruments to make digitized data available to computers, calculators, or other digital equipment. In principle, BCD uses four lines to represent the numerals O-9, but the actual encoding method and number of digits varied among manufacturers and instruments. A multi-digit BCD readout might use four separate lines for each digit, resulting in many lines but relatively simple decoding. Alternately, an instrument might multiplex several digits onto four lines plus a few additional digit select lines, resulting in fewer lines but more complicated decoding.

With attention to signal levels and the BCD encoding method, a DIOlA can be used to read BCD lines. The easiest method is to read the DIOlA inputs as ports. This will return . eight data bits at one time. The DIOlA's 32 inputs can thus deal with 6-8 BCD digits. If the digits are multiplexed, the DIOlA can read an unlimited number of digits, but the requisite program will be more complex. The decoding of the signals must be done in software, and may be based upon a look-up table or

some calculation method.

## Software Considerations

The DIOlA powers up with all ports configured for input. Any software used with the DIOlA must be able to configure the module's ports for output if the application requires digital output.

Keithley's KDAC5OO software provides complete control of all DIOlA functions. The following suggestions cover programming in a BASIC or QuickBASIC environment, but are equally useful in all KDAC500 versions. Most applications of KDAC500 and the DIOlA are simple in concept, and can be summarized as follows:

1. Where one digital input reading is required, a foreground read (FGREAD) command can be used. FGREAD will return the bit value representing a single input channel, or the byte value representing an input port (8 channels).

Where a port is read, the values of an individual bit within the byte can be extracted by "ANDing" the byte value with the weight of the bit's position. For example, the weight of the most significant bit (MSB) in a byte is 128. To test the value of the MSB in the byte value "BV", one would execute the BASIC statement:

## $BT = BV$  AND 128

If BT equals 0, the MSB value is 0, otherwise the MSB value is 1. Channel and bit values are covered in more detail in the DIOlA manual.

2. Where values must be read from a digital input channel at regular intervals, a background read (BGREAD) command should be

used. BGREAD will automatically allocate and store the data in a KDAC5OO memory array. If single channels are being read, a KDAC500 bit array should be specified in the BGREAD command. If ports are being read, a KDACSOO byte array should be specified in BGREAD.

The BGREAD command will begin taking data when the KDAC5OO INTON command is executed. One data value will be read when each interrupt fires. A BGSTATUS command should be used after the lNTON to determine when all the data points have been collected. Afterward, the individual data values can be read from the array by using an ARGET command nested in a FOR-NEXT loop. If the array is a byte array, the values of individual bits in each byte can be extracted by ANDing the byte values with bit weights as described above.

3. Where one digital value must be programmed to a DIOlA output channel or port, a foreground write (FGWRITE) command is most convenient. FGWRITE can write a 0 or 1 to a single channel, or a byte value O-255 to a port. The value of the byte can be calculated by adding up the weights of all the high bits in the byte. For example, a port is to be programmed with the bit values 11010011:

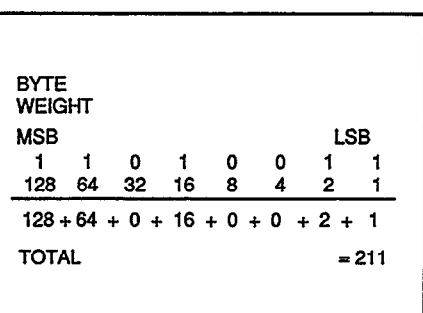

## Using the DIOAl and KDAC500 Software

The byte value 211 should be written to the port.

4. Where several values must be written to a digital output channel or port, a background write (BGWRITE) command should be used.

Before BGWRlTE, a KDACSOO array must be allocated with ARMAKE to hold the output data. If the data values are intended for a single channel, the array must be a bit array, and the data will consist ot l's and 0's. If the data values are intended for a port, the array should be a byte array, and the data will consist of values O-255. The array must be long enough to hold the desired number of data points.

The data values should be written to the array using an ARPUT command. A FOR-NEXT loop around ARPUT may be helpful in reducing the number of program lines need to fill the array.

If the desired output is a simple digital square wave, a single 1 and 0 can be written with ARPUT to a two-deep, KDAC500 bit array.

If the output involves a more complex pattern of pulses, ARPUT can be used to fill a longer KDAC500 bit array with the necessary order of l's and 0's.

If the output involves a digital port, a KDAC500 byte array must be used. The values of individual bytes

should be calculated as shown in the weighting example above, and then written to the array with ARPUT.

In all cases for BGWRlTE, output will commence when interrupts are turned on with INTON. One data value will be written from the array each time an interrupt fires. Note that one complete cycle through an array may require many interrupts, so the period of square waves and other pulses will probably not equal the interrupt rate. BGWRITE's cycling parameter can be set for a specific number of repeats, or for continuous output of the array. If cycling is not continuous, a BGSTATUS command should be used after INTON to determine when all the data points have been written.

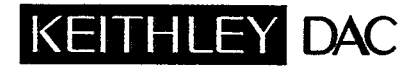

Data Acquisition and Control Division

Keithley Instruments, Inc. . 28775 Aurora Road . Cleveland, Ohio 44139 . (216) 248-0400 . Fax: 349-4569

WEST GERMANY: Keithley Instruments GmbH · Heiglhofstr. 5 · München 70 · 089-71002-0 · Telex: 52-12160 · Fax: 089-7100259 GREAT BRITAIN: Keithley Instruments, Ltd. • 1 Boulton Road • Reading, Berkshire RG 2 ONL • 0734-861287 • Telex: 847 047 • Fax: 0734-863665<br>FRANCE: Keithley Instruments SARL • 3 Allée des Garays • B.P. 60 • 91124 Palaiseau Keithley Instruments SARL · 3 Allée des Garays · B.P. 60 · 91124 Palaiseau/Z.I. · 1-6-0115 155 · Telex: 600 933 · Fax: 1-6-0117726 NETHERLANDS: Keithley Instruments BV · Avelingen West 49 ·4202 MS Gorinchem · P.O. Box 559 ·4200 AN Gorinchem · 01830-3333 · Telex: 24 684 · Fax: 01830-30821<br>SWITZERLAND: Keithley Instruments SA · Kriesbachstr. 4 · 8600 Dü SWITZERLAND: Keithley Instruments SA • Kriesbachstr. 4 • 8600 Dübendorf • 01-821-9444 • Telex: 828 472 • Fax: 0222-315366<br>AUSTRIA: Keithley Instruments GesmbH • Rosenhügelstrasse 12 • A-1120 Vienna • (0222) 84 65 48 • Tele AUSTRIA: Keithley Instruments GesmbH • Rosenhügelstrasse 12 • A-1120 Vienna • (0222) 84 65 48 • Telex: 131677 • Fax: (0222) 84 35 97<br>ITALY: Keithley Instruments SRL • Viale S. Gimignano 4/A • 20146 Milano • 02-4120360 or 0 Keithley Instruments SRL · Viale S. Gimignano 4/A · 20146 Milano · 02-4120360 or 02-4156540 · Fax: 02-4121249